## **Icon-Taste [90° Rotation] / [Orthogonal]**

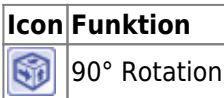

Mit Hilfe der Icon-Taste [90° Rotation] kann die Ansicht der 3D-Szene im 3D-Ansichtsfenster (Einzelpanelansicht) nacheinander jeweils parallel zu den Objekt-Koordinatensystemebenen ausgerichtet werden. Ist eine Mehrpanelansicht für das 3D-Ansichtsfenster eingestellt, ist Icon-Taste [90° Rotation] deaktiviert. Siehe auch Beitrag [#4434 Erweiterte Standardansichten.](http://www.onyxwiki.net/doku.php?id=4434)

From: <http://www.onyxwiki.net/>- **[OnyxCeph³™ Wiki]**

Permanent link: **[http://www.onyxwiki.net/doku.php?id=ic\\_001](http://www.onyxwiki.net/doku.php?id=ic_001)**

Last update: **2017/10/22 14:31**

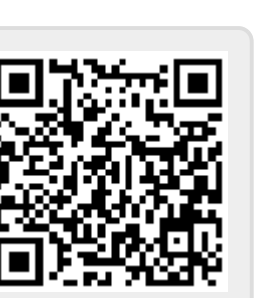

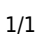